## **VSFX 721 - Procedural Animation**

#### **Project 3**

Author: Maria Fernanda Hormaza

**Date:** 05/30/2022 Houdini 19.0.498

This project is inspired by the 3d art made by Andreas Wannerstedt. It is part of the "Marble Madness" series posted in Instagram in 2017.

### Reference

### Render

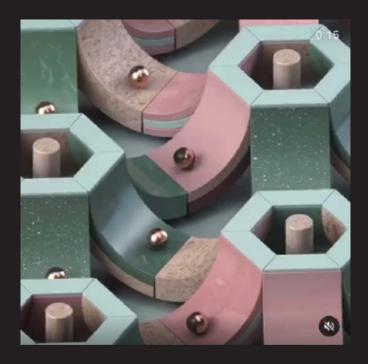

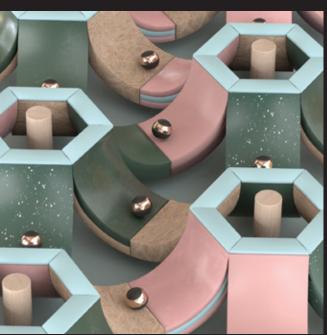

#### **Statics**

Average render time: 32 min / frame

Number of lights in scene: 1 Skydome with HDRI

1 Area Light

Complexity of geometry (approximate):

13.255 prims 13.464 points

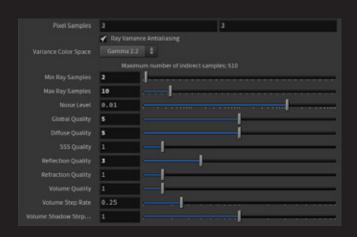

# How I did it?

## **Modeling**

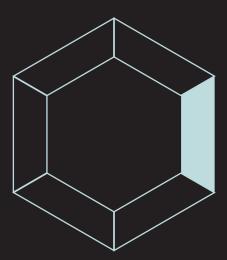

I started with the hexagon shape and divided it. Each of its sides although similar had details in the materials. So I had to create some of them individually and not use the copy node.

Each side is composed of the top cap and a box that deforms using the bend node.

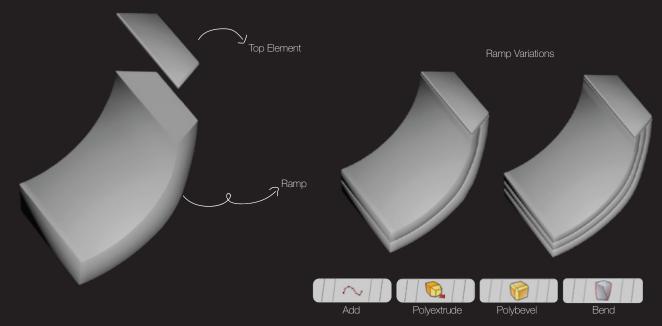

## **Animation**

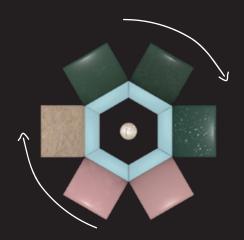

The first animation consists in rotate in the Y axis the whole hexagon 60 degrees each 12 frames, and then stop moving for other 12 frames.

# Rotation Y

degree = 60; static = 12; rotate = 12; period = static + rotate; temp = \$F - int(\$F/period) \* period; if (temp < static) temp = 0; else temp = (temp-static)\*period/(period-static); return temp \* degree/period + degree \* int(\$F/period); }

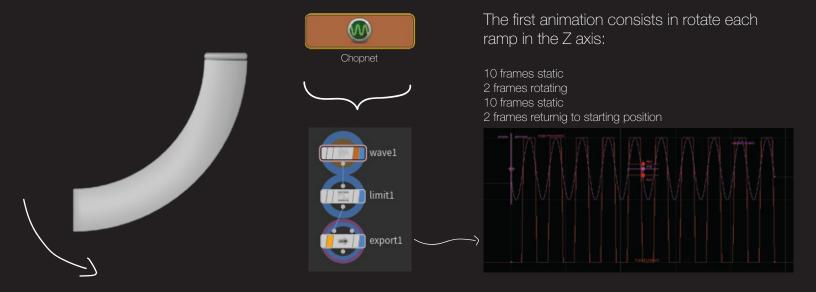

I used the chops example made by professor Deborah Fowler http://www.deborahrfowler.com/HoudiniResources/HoudiniTipsAndTricksModel.html

## **Simulation**

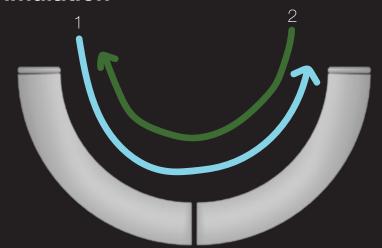

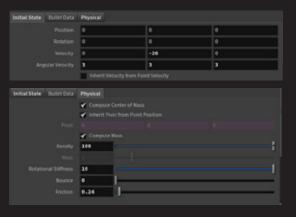

For the simulation I used RBD.

I played with different parameters such as angular velocity, velocity, density and friction to get the result I wanted it. My goal was to make the sphere looks like it is rolling.

I simulated the sphere rolling forward and backwards, that means two simulations.

At the end of the first simulation I placed the sphere of the second simulation in the exact position the first one had finished. To make it look as only one movement.

I cached both simulations and repeated it using the retime node and visibility node to place it in the frames I needed it and hide it in the rest of the frames.

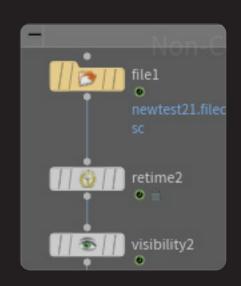

# Challenges

The first challenge I had to face was the rotation in the Z axis, After trying with different Sin and Cos expressions I wasnt getting the result I need it because the element wasnt returning to the starting position. It kept rotating in the same direction.

So with the help of professor Deborah Fowler I decided to use a Chop Network to recreate the Sin curve I needed it.

The Second challenge was in the simulations. Make it match was a task that took time and playing with all the parameters.

## **SOURCE**

MARBLE MADNESS
3D Art

**Artist:** Andreas Wannerstedt

**Year :** 2017

Posted in Instagram

@Wannerstedt

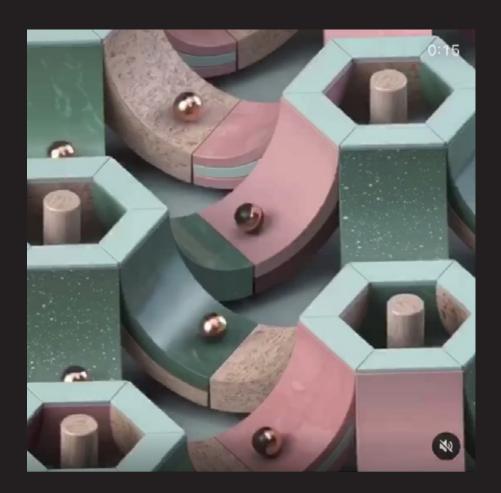